# **SSL pour Nginx : mettre en place un certificat SSL auto-signé**

Les protocoles Web **TLS** (et son prédécesseur **SSL**) englobent le trafic dans un contenant protégé et chiffré pour :

- échanger en toute sécurité sans que les messages soient interceptés par un tiers.
- permettre aux utilisateurs de vérifier l'identité des sites auxquels ils se connectent.

Nous allons configurer un certificat SSL auto-signé pour un serveur Web Nginx sous Ubuntu.

Un certificat auto-signé ne valide pas l'identité du votre serveur pour les utilisateurs car il n'est pas signé par une autorité de certification de confiance de leur navigateur Web.

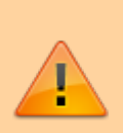

Il permet cependant de crypter les communications avec vos clients Web.

Au lieu d'un certificat auto-signé, vous pouvez utiliser **Let's Encrypt**, une autorité de certification qui émet des certificats SSL/TLS gratuits approuvés par la plupart des navigateurs Web.

Consultez le tutoriel [SSL pour Nginx : mettre en place un](http://nfrappe.fr/doc/doku.php?id=tutoriel:internet:nginx:ssl:letsencrypt:start) [certificat SSL Let's Encrypt avec Certbot](http://nfrappe.fr/doc/doku.php?id=tutoriel:internet:nginx:ssl:letsencrypt:start)

## **Pré-requis**

- un serveur Web **Nginx** installé :
	- **[LEMP : un serveur avec Linux, Nginx, MariaDB, PHP](http://nfrappe.fr/doc/doku.php?id=tutoriel:internet:lemp:start)**
	- ou **[Nginx : le serveur Web hautes performances \(LEMP\)](http://nfrappe.fr/doc/doku.php?id=logiciel:internet:nginx:start)**

## **Première étape : créer le dossier pour mettre les certificats SSL**

Créez le répertoire **/etc/nginx/ssl** pour les certificats SSL et allez-y :

...@...:~\$ sudo mkdir -p /etc/nginx/ssl

```
...@...:~$ cd /etc/nginx/ssl
...@...:/etc/nginx/ssl $
```
## **Autres étapes**

### **Créer la clé et le certificat**

Créez en une seule commande la clé SSL **/etc/nginx/ssl/monsite.fr.key** et le fichier de certificat **/etc/nginx/ssl/monsite.fr.crt** :

```
...@...:/etc/nginx/ssl $ sudo openssl req -x509 -nodes -days 365 -newkey
rsa:2048 -keyout monsite.fr.key -out monsite.fr.crt
Generating a RSA private key
\langle \ldots \ranglewriting new private key to 'monsite.fr.key'
\langle \, . \, . \, . \, . \, \rangle-----
Country Name (2 letter code) [AU]:FR
State or Province Name (full name) [Some-State]:.
Locality Name (eg, city) []:.
Organization Name (eg, company) [Internet Widgits Pty Ltd]:.
Organizational Unit Name (eg, section) []:.
Common Name (e.g. server FQDN or YOUR name) []:monsite.fr
Email Address []:.
...@...:/etc/nginx/ssl $ ll
\langle \ldots \rangle-rw------- 1 root root 1,7K juil. 8 20:29 monsite.fr.key
-rw-r--r-- 1 root root 1,5K juil. 8 20:32 monsite.fr.crt
```
#### **Réponses à fournir** :

Country Name (2 letter code) [AU]

FR

; Common Name (e.g. server FQDN or YOUR name) []:

monsite.fr (nom ou IP de votre site)

; Les autres lignes

auxquelles vous répondez par un point (.) seront laissées vides.

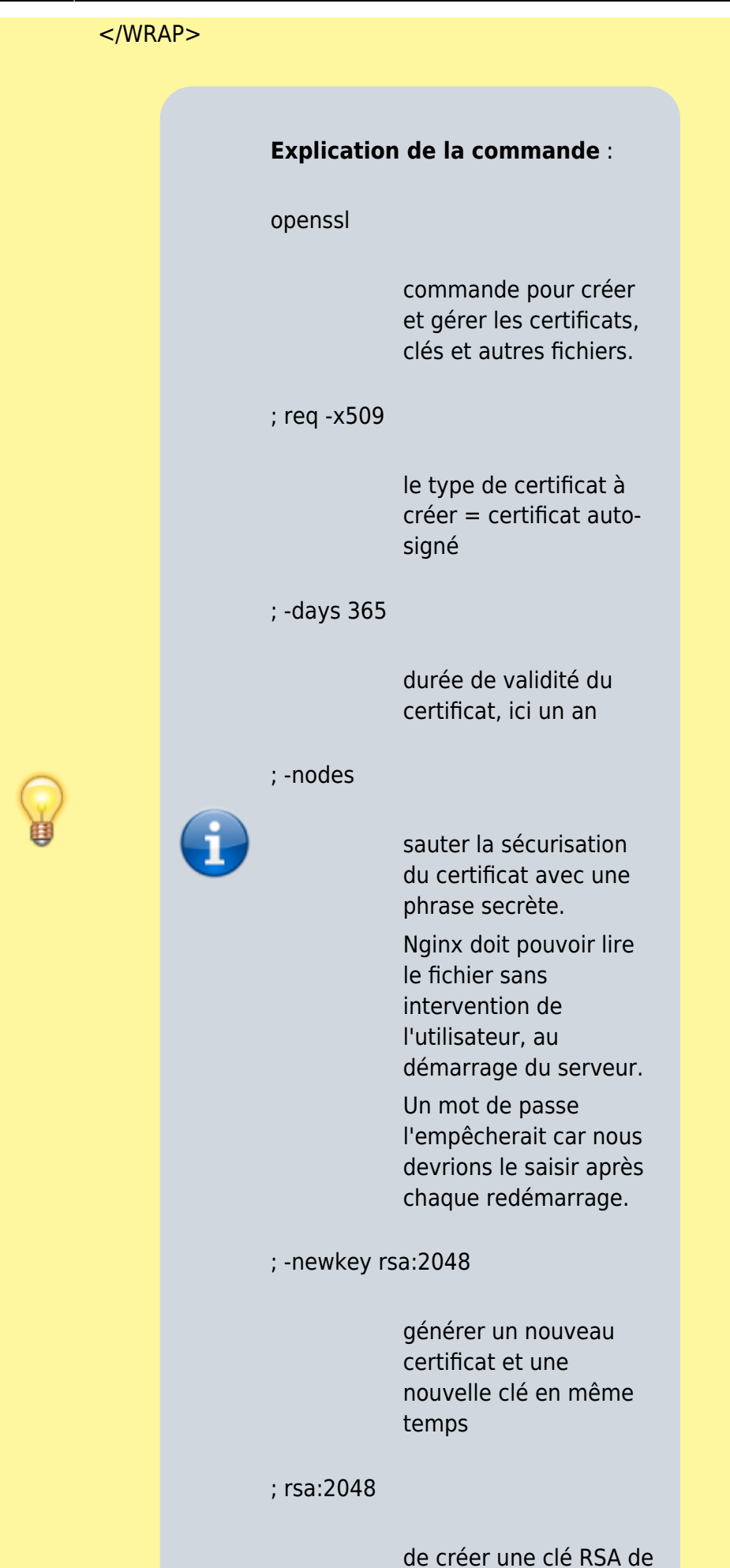

2048 bits

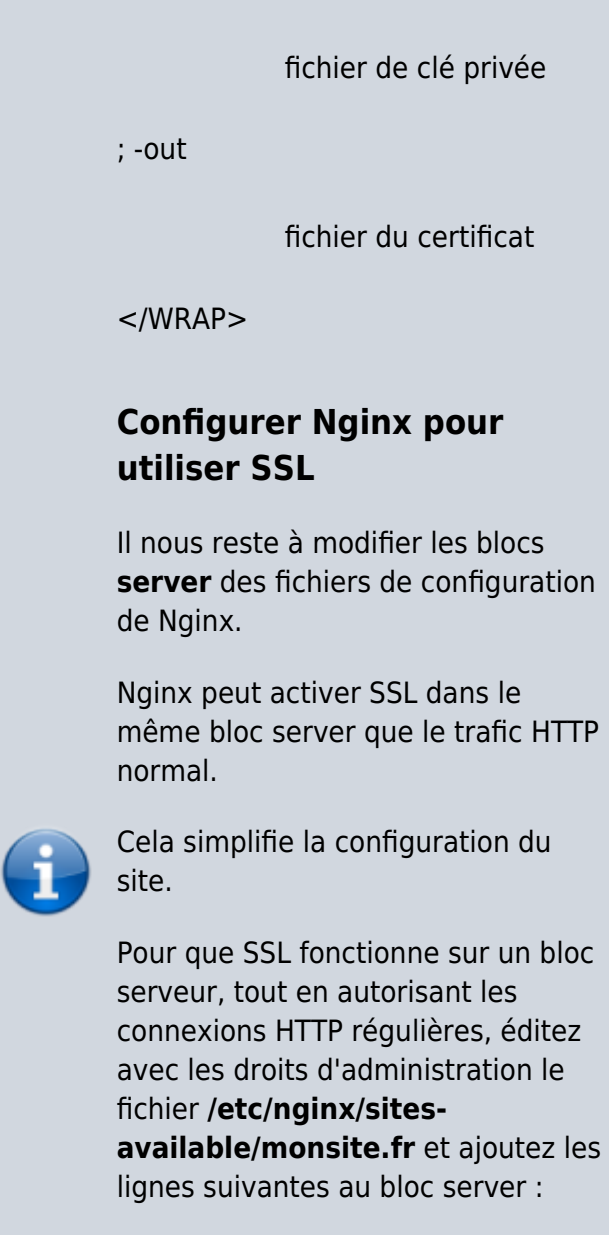

; -keyout

#### [/etc/nginx/sites-available/monsite.fr](http://nfrappe.fr/doc/doku.php?do=export_code&id=tutoriel:internet:nginx:ssl:autosigne:start&codeblock=0)

```
server {
     \langle \ldots \rangle listen 443
ssl;
     \langle \cdot, \cdot, \cdot \ranglessl_certificate
/etc/nginx/ssl/mo
nsite.fr.crt;
ssl certificate k
ey
/etc/nginx/ssl/mo
nsite.fr.key;
     \langle \ldots \rangle
```
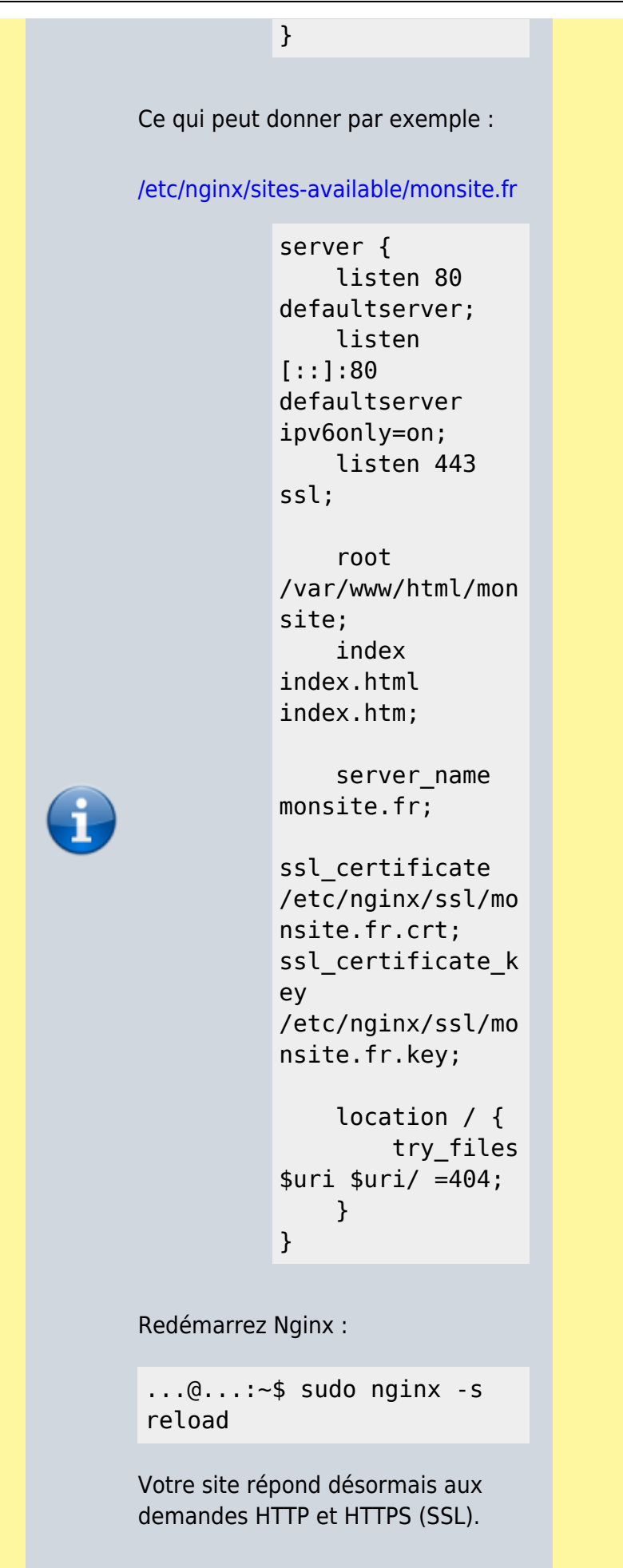

#### **Tester votre configuration**

1. **Ouvrez en hhtp** le nom de domaine <http://monsite.fr> ou l'adresse IP

[http://IP\\_du\\_serveur](#page--1-0) de votre serveur. Vous devriez voir votre site Web normal : votre serveur traite toujours correctement les requêtes HTTP.

2. **Ouvrez en hhtps** (donc utilisez SSL) le nom de domaine <https://monsite.fr>ou l'adresse IP [https://IP\\_du\\_serveur](#page--1-0) de votre

#### serveur.

Vous recevrez probablement un avertissement :

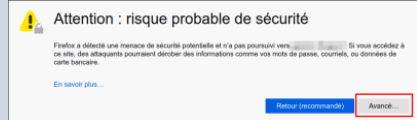

[C'est logique car vous avez](http://nfrappe.fr/doc/lib/exe/detail.php?id=tutoriel%3Ainternet%3Anginx%3Assl%3Aautosigne%3Astart&media=tutoriel:internet:nginx:ssl:autosigne:ssl-02.png) [créé un certificat auto-signé :](http://nfrappe.fr/doc/lib/exe/detail.php?id=tutoriel%3Ainternet%3Anginx%3Assl%3Aautosigne%3Astart&media=tutoriel:internet:nginx:ssl:autosigne:ssl-02.png) [le navigateur ne peut pas](http://nfrappe.fr/doc/lib/exe/detail.php?id=tutoriel%3Ainternet%3Anginx%3Assl%3Aautosigne%3Astart&media=tutoriel:internet:nginx:ssl:autosigne:ssl-02.png) [vérifier l'identité du serveur](http://nfrappe.fr/doc/lib/exe/detail.php?id=tutoriel%3Ainternet%3Anginx%3Assl%3Aautosigne%3Astart&media=tutoriel:internet:nginx:ssl:autosigne:ssl-02.png) [auquel vous essayez de vous](http://nfrappe.fr/doc/lib/exe/detail.php?id=tutoriel%3Ainternet%3Anginx%3Assl%3Aautosigne%3Astart&media=tutoriel:internet:nginx:ssl:autosigne:ssl-02.png) [connecter, car il n'est pas](http://nfrappe.fr/doc/lib/exe/detail.php?id=tutoriel%3Ainternet%3Anginx%3Assl%3Aautosigne%3Astart&media=tutoriel:internet:nginx:ssl:autosigne:ssl-02.png) [signé par une autorité de](http://nfrappe.fr/doc/lib/exe/detail.php?id=tutoriel%3Ainternet%3Anginx%3Assl%3Aautosigne%3Astart&media=tutoriel:internet:nginx:ssl:autosigne:ssl-02.png) [certification connue du](http://nfrappe.fr/doc/lib/exe/detail.php?id=tutoriel%3Ainternet%3Anginx%3Assl%3Aautosigne%3Astart&media=tutoriel:internet:nginx:ssl:autosigne:ssl-02.png) [navigateur.](http://nfrappe.fr/doc/lib/exe/detail.php?id=tutoriel%3Ainternet%3Anginx%3Assl%3Aautosigne%3Astart&media=tutoriel:internet:nginx:ssl:autosigne:ssl-02.png)

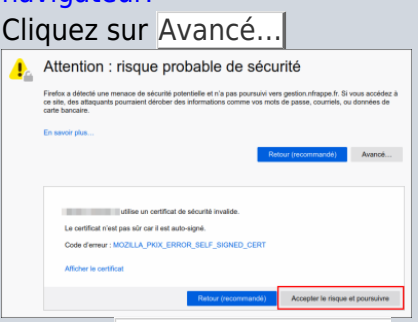

puis sur Accepter le risque et poursuivre. Vous devriez revoir votre site.

## **Conclusion**

Vous avez configuré votre serveur Nginx pour gérer à la fois les requêtes HTTP et SSL.

Cela vous aidera à communiquer

avec vos clients en toute sécurité et à éviter que des tiers ne puissent lire votre trafic.

Si vous envisagez d'utiliser SSL pour un site Web public, vous devriez probablement acheter un certificat SSL auprès d'une autorité de certification de confiance pour éviter que les avertissements impressionnants ne soient montrés à chacun de vos visiteurs.

## **Problèmes connus**

**Voir aussi**

Basé sur « [How To Create an SSL](https://www.digitalocean.com/community/tutorials/how-to-create-an-ssl-certificate-on-nginx-for-ubuntu-14-04) [Certificate on Nginx for Ubuntu](https://www.digitalocean.com/community/tutorials/how-to-create-an-ssl-certificate-on-nginx-for-ubuntu-14-04) [14.04](https://www.digitalocean.com/community/tutorials/how-to-create-an-ssl-certificate-on-nginx-for-ubuntu-14-04) » par Justin Ellingwood.

#### From:

<http://nfrappe.fr/doc/>- **Documentation du Dr Nicolas Frappé**

Permanent link:  $\pmb{\times}$ **<http://nfrappe.fr/doc/doku.php?id=tutoriel:internet:nginx:ssl:autosigne:start>**

Last update: **2022/11/08 19:40**